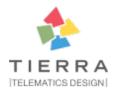

# cookiecutter-qa Documentation

Release 0.0.1

**Audrey Roy Greenfeld** 

## Contents

|          | Getting Started          | 1 |
|----------|--------------------------|---|
|          | 1.1 cookiecutter QA      | 1 |
| 2 Basics |                          |   |
|          | 2.1 Prompts              | 5 |
|          | Advanced Features        | 7 |
|          | 3.1 Console Script Setup | 7 |
| 4        | Indices and tables       | 9 |

## CHAPTER 1

**Getting Started** 

### 1.1 cookiecutter QA

Coookiecutter QA let you create QA projects based on the Cookiecutter scaffolding project.

### 1.1.1 Usage

Install Cookiecutter, use cookiecutter-qa as project template and bake your new QA package providing some information:

```
$ pip install cookiecutter
$ cookiecutter https://github.com/tierratelematics/cookiecutter-qa
full_name [Davide Moro]:
email [davide.moro@gmail.com]:
github_username [tierratelematics]:
project_name [Project QA]:
project_slug [project_qa]:
project_short_description [Project QA contains all the boilerplate you need to create_
→a QA package]:
version [0.0.1]:
create_author_file [y]:
Select open_source_license:
1 - MIT license
2 - BSD license
3 - ISC license
4 - Apache Software License 2.0
5 - GNU General Public License v3
6 - Not open source
Choose from 1, 2, 3, 4, 5, 6 [1]: 4
Select command_line_interface:
1 - Click
2 - No command-line interface
Choose from 1, 2 [1]: 2
```

(continues on next page)

(continued from previous page)

```
base_url [https://www.tierratelematics.com]:
selenium_grid_url [http://USERNAME:ACCESS_KEY@hub.browserstack.com:80/wd/hub]: YOUR_

SELENIUM_GRID_URL_HERE
testrail [y]:
$ cd project_qa
```

As result cookiecutter will create for you a new package with a hello world test pytest, Splinter, BDD and page objects ready.

**Important note**: be aware that the *selenium\_grid\_url* will be saved in project\_name/Dockerfile so keep in mind that before distributing your project!

#### 1.1.2 How to use it

If you want to perform a quick tour create a BrowserStack free account and you will be able to run your tests against a real remote browser without having to install locally all the needed prerequisites (geckodriver, chromedriver, adjust executable paths, etc).

Once logged in on BrowserStack visit Account > Settings, copy the Automate's username and access key and generate a new cookiecutter project providing the remote selenium grid url following the format:

```
http://USERNAME:ACCESS_KEY@hub.browserstack.com:80/wd/hub
```

You can use any Selenium grid provider (SauceLabs, BrowserStack, TestingBot) or using your own local grid with Zalenium.

#### **Docker**

If you want to launch your hello world Selenium based tests against BrowserStack you can just type the following commands (Docker required):

```
$ make docker-run
```

or:

#### Tox

With tox:

```
$ pip install tox
$ tox -epy36 -- -vvv --splinter-webdriver=remote \
    --variables=credentials/credentials_template.yml \
    --splinter-remote-url=http://USERNAME:ACCESS_KEY@hub.browserstack.com:80/wd/hub \
    --variables capabilities/os/WIN10.json
```

(continues on next page)

(continued from previous page)

```
--variables capabilities/browsers/chrome/CHROME.json
--variables capabilities/resolutions/1280x1024.json
```

#### 1.1.3 Run tests with local browsers

You can launch tests based on local browsers instead of relying to a remote (SauceLabs, BrowserStack, TestingBot) or local grid (using Zalenium) using the --splinter-webdriver firefox option for example.

See https://github.com/pytest-dev/pytest-splinter#command-line-options

Supported browser options:

- firefox
- remote (you need to provide a value for the --splinter-remote-url option)
- chrome
- phantomis

Using local browsers it's up to you the configuration of geckodriver, chromedriver, executable path settings, using the latest drivers (eg: https://github.com/mozilla/geckodriver/releases) and updated browser versions.

### 1.1.4 pytest-play ready!

cookiecutter-qa supports also pytest-play.

If you are not keen on programming or page objects you can run scenarios using a json format.

See test\_play.py and play.json.

### 1.1.5 Credits

• heavily based on cookiecutter-pypackage: @audreyr's ultimate Python package project template.

#### 1.1.6 Twitter

cookiecutter-qa tweets happens here:

• @davidemoro

### 1.1.7 Based on

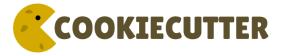

### 1.1.8 Sponsored by

1.1. cookiecutter QA 3

## CHAPTER 2

**Basics** 

## 2.1 Prompts

When you create a package, you are prompted to enter these values.

### 2.1.1 Templated Values

The following appear in various parts of your generated project.

full\_name Your full name.

email Your email address.

github username Your GitHub username.

**project\_name** The name of your new Python package project. This is used in documentation, so spaces and any characters are fine here.

**project\_slug** The namespace of your Python package. This should be Python import-friendly. Typically, it is the slugified version of project\_name.

**project\_short\_description** A 1-sentence description of what your Python package does.

version The starting version number of the package.

create\_author\_file Creates an author file

open\_source\_license Select an open source license or not open source

**command\_line\_interface** Whether to create a console script using Click. Console script entry point will match the project\_slug. Options: ['Click', "No command-line interface"]

base\_url Your base url for your Splinter/Selenium tests

selenium\_grid\_url Your remote selenium grid url

 $\label{testrail} \begin{tabular}{l} \textbf{Upload test execution results to the Testrail (https://github.com/dubner/pytest-testrail) test management tool. \\ \textbf{If you don't have Testrail say $n$ here} \end{tabular}$ 

6 Chapter 2. Basics

## CHAPTER 3

### **Advanced Features**

## 3.1 Console Script Setup

Optionally, your package can include a console script

### 3.1.1 How It Works

If the 'command\_line\_interface' option is set to ['click'] during setup, cookiecutter will add a file 'cli.py' in the project\_slug subdirectory. An entry point is added to setup.py that points to the main function in cli.py.

### 3.1.2 Usage

To use the console script in development:

```
pip install -e projectdir
```

'projectdir' should be the top level project directory with the setup.py file

The script will be generated with output for no arguments and -help.

--help show help menu and exit

### 3.1.3 Known Issues

Installing the project in a development environment using:

```
python setup.py develop
```

will not set up the entry point correctly. This is a known issue with Click. The following will work as expected:

### cookiecutter-qa Documentation, Release 0.0.1

python setup.py install
pip install mypackage

With 'mypackage' adjusted to the specific project.

## 3.1.4 More Details

You can read more about Click at: http://click.pocoo.org/

# $\mathsf{CHAPTER}\, 4$

## Indices and tables

- genindex
- modindex
- search